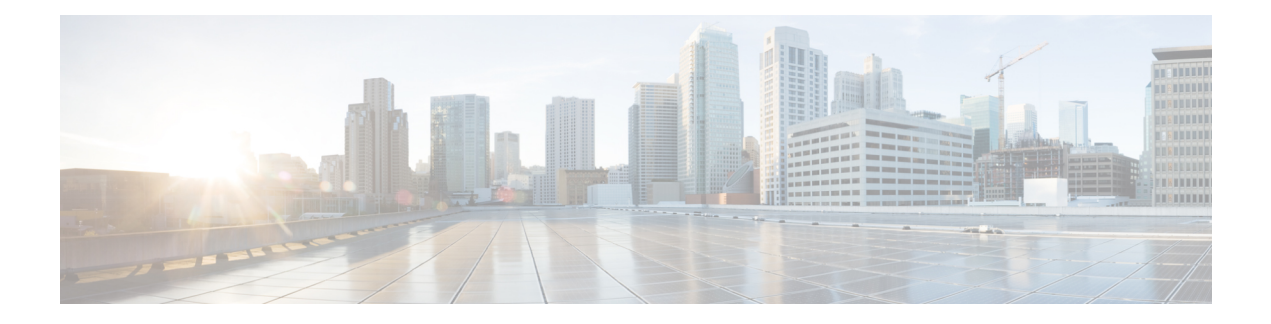

# **Configuring CGMP**

- Finding Feature [Information,](#page-0-0) on page 1
- [Prerequisites](#page-0-1) for Configuring CGMP, on page 1
- [Restrictions](#page-0-2) for CGMP, on page 1
- [Information](#page-1-0) About CGMP, on page 2
- [Enabling](#page-1-1) CGMP Server Support, on page 2
- [Monitoring](#page-3-0) CGMP, on page 4

### <span id="page-0-0"></span>**Finding Feature Information**

Your software release may not support all the features documented in this module. For the latest caveats and feature information, see Bug [Search](https://tools.cisco.com/bugsearch/search) Tool and the release notes for your platform and software release. To find information about the features documented in this module, and to see a list of the releases in which each feature is supported, see the feature information table.

Use Cisco Feature Navigator to find information about platform support and Cisco software image support. To access Cisco Feature Navigator, go to <https://cfnng.cisco.com/>. An account on Cisco.com is not required.

## <span id="page-0-1"></span>**Prerequisites for Configuring CGMP**

The following are the prerequisites for configuring CGMP:

- When multiple Cisco CGMP-capable devices are connected to a switched network and the **ip cgmp proxy** command is needed, we recommend that all devices be configured with the same CGMP option and have precedence for becoming the IGMP querier over non-Cisco routers.
- To use CGMP, you must have IP Services feature set enabled on the 3560-CX switch.

### <span id="page-0-2"></span>**Restrictions for CGMP**

The following are the restrictions for CGMP:

• CGMP is mutually exclusive with HSRPv1. You cannot enable CGMP leaving processing and HSRPv1 at the same time. However, you can enable CGMP and HSRPv2 at the same time.

### <span id="page-1-0"></span>**Information About CGMP**

Cisco Group Management Protocol or CGMP-server support is provided on the device; no client-side functionality is provided. The device serves as a CGMP server for devices that do not support IGMP snooping but have CGMP-client functionality.

CGMP is a protocol used on Cisco routers and multilayer devices connected to Layer 2 Catalyst devices to perform tasks similar to those performed by IGMP. CGMP permits Layer 2 group membership information to be communicated from the CGMP server to the device. The device can then learn on which interfaces multicast members reside instead of flooding multicast traffic to all device interfaces. (IGMP snooping is another method to constrain the flooding of multicast packets.)

CGMP is necessary because the Layer 2 device cannot distinguish between IP multicast data packets and IGMP report messages, which are both at the MAC level and are addressed to the same group address.

### <span id="page-1-1"></span>**Enabling CGMP Server Support**

When multiple Cisco CGMP-capable devices are connected to a switched network and you configure the **ip cgmp proxy** command, we recommend that all devices be configured with the same CGMP option and have precedence for becoming the IGMP querier over non-Cisco routers. Perform these steps to enable the CGMP server on the device interface:

This procedure is optional.

#### **SUMMARY STEPS**

- **1. enable**
- **2. configure terminal**
- **3. interface** *interface-id*
- **4. ip cgmp** [**proxy** | **router-only**]
- **5. end**
- **6. show running-config**
- **7. copy running-config startup-config**

### **DETAILED STEPS**

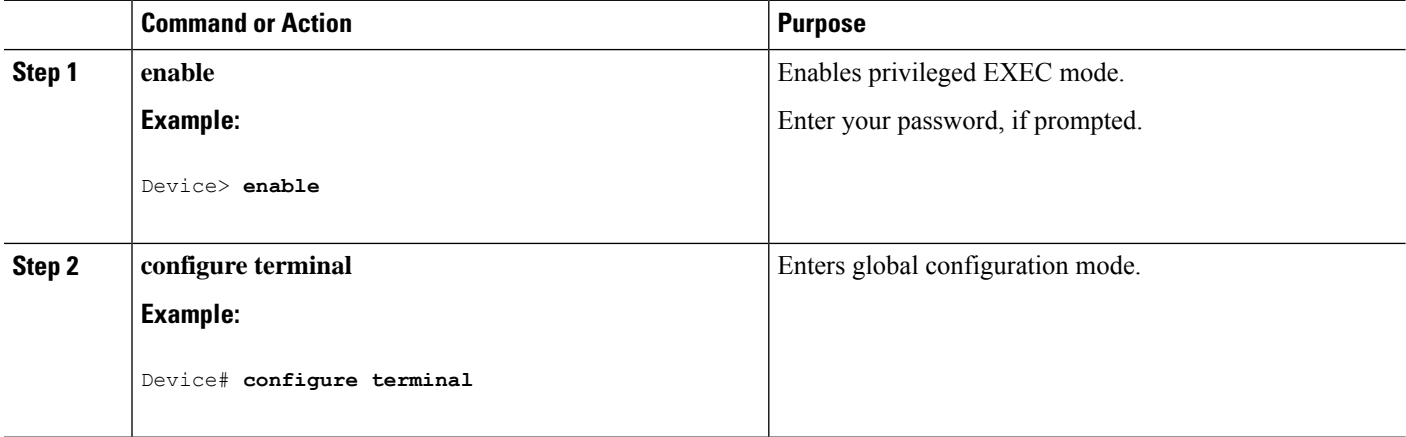

 $\mathbf{l}$ 

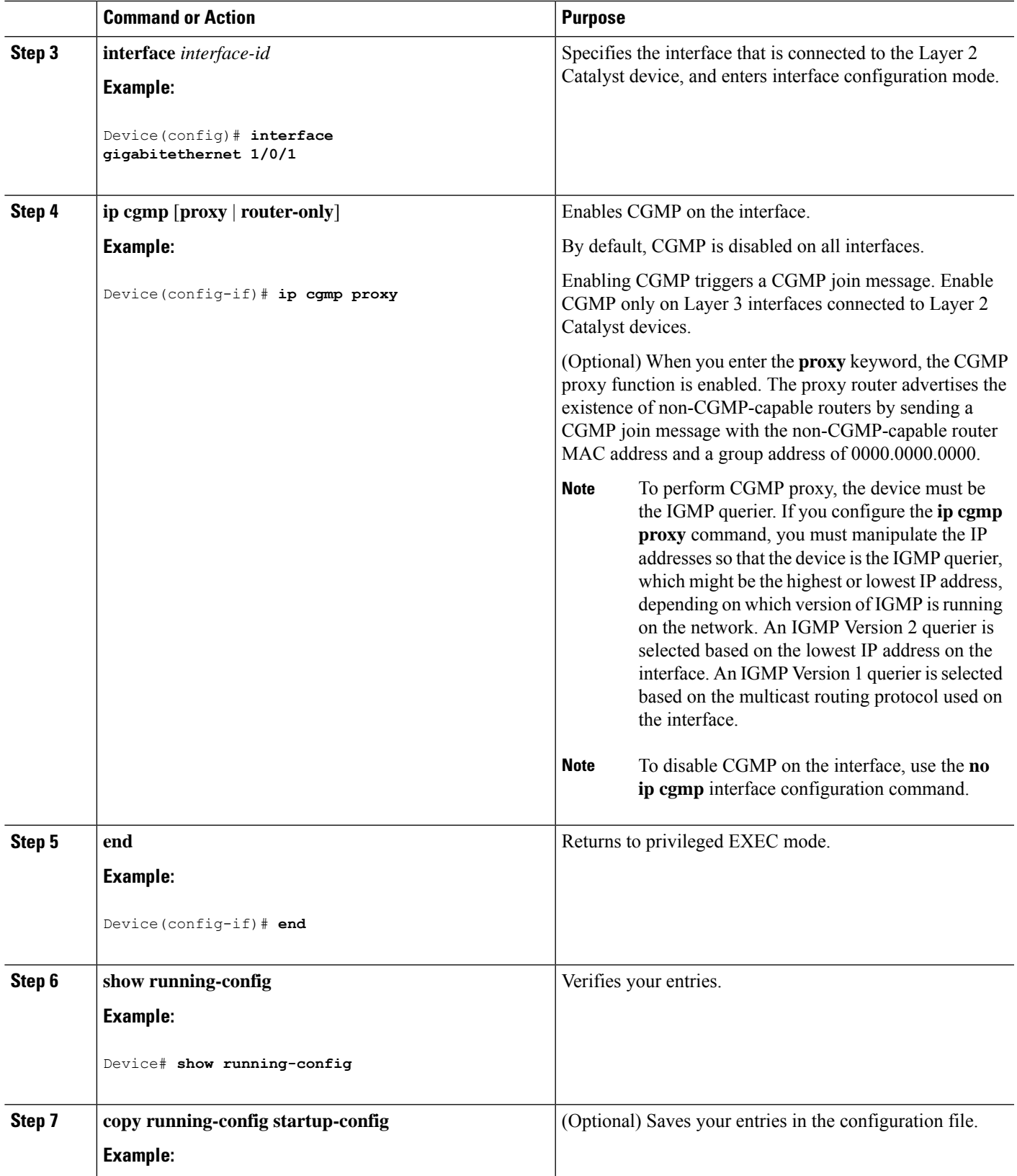

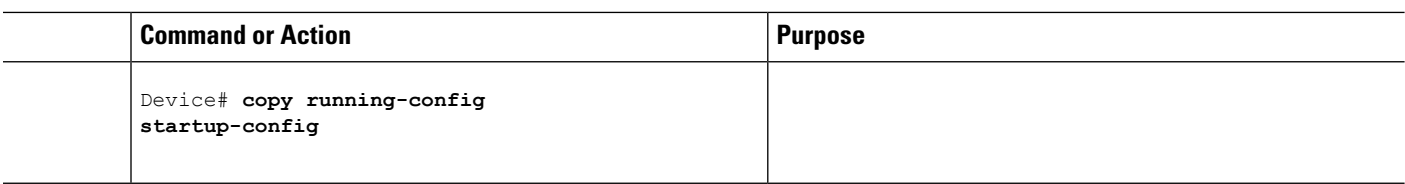

#### **What to do next**

Verify the Layer 2 Catalyst device CGMP-client configuration. For more information, see the documentation that shipped with the product

### <span id="page-3-0"></span>**Monitoring CGMP**

You can display specific statistics, such as the contents of IP routing tables, caches, and databases.

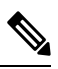

**Note** This release does not support per-route statistics.

You can display information to learn resource usage and solve network problems. You can also display information about node reachability and discover the routing path that packets of your device are taking through the network.

You can use any of the privileged EXEC commands in the following table to display various routing statistics.

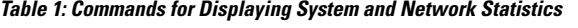

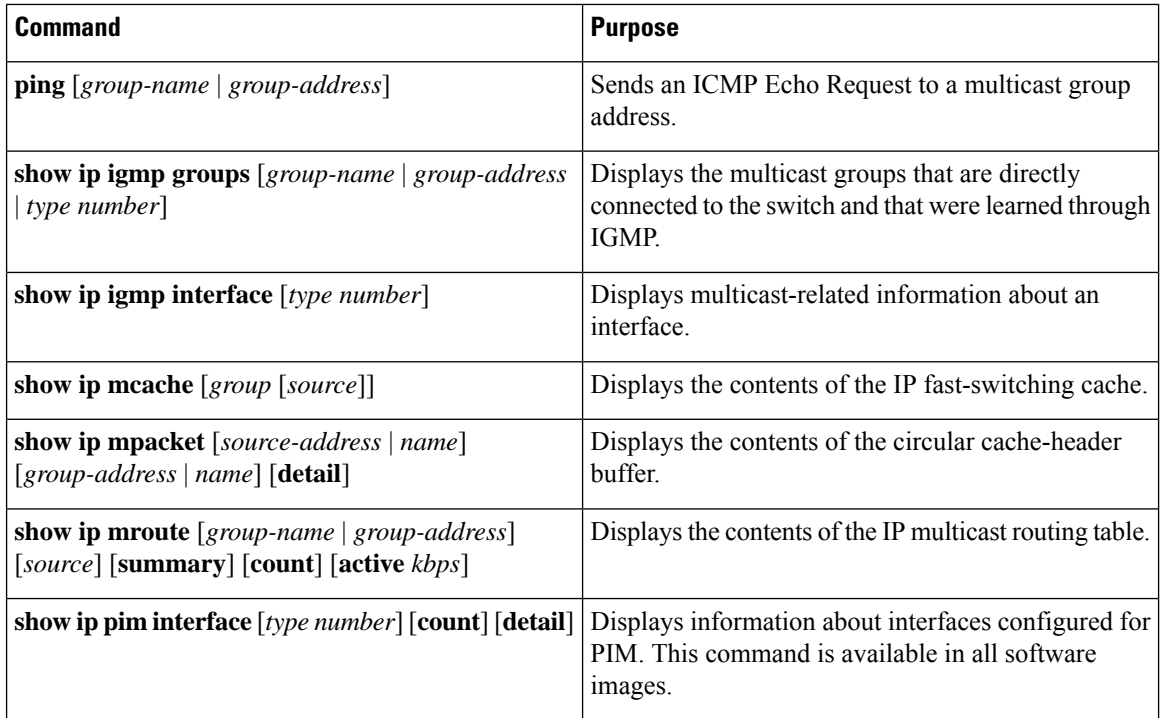

 $\mathbf{l}$ 

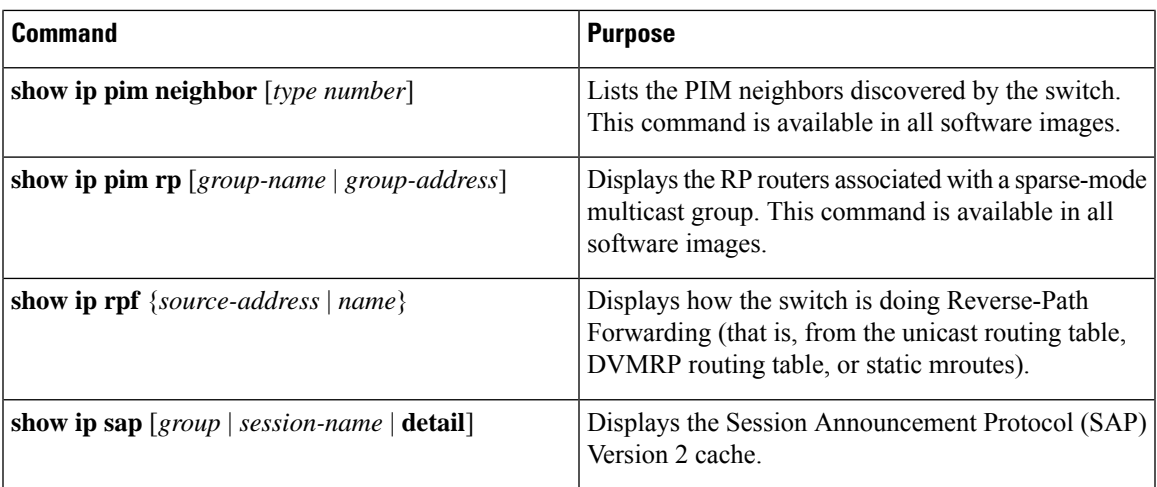

 $\mathbf{l}$